# **Profil Entreprise**

Profil Entreprise

Regroupe les renseignements relatifs à l'entreprise.

#### **Raison Sociale:** Plan Satelite Nom de l'entreprise College Ma 4 and Ho du Lion D'Or Siret: 523 736 148 00017 anthenay Romorantin Activité : 80.302 Jina Activités d'enquête din Richer, B Re de la M adresse : 12 Adresse de l'entreprise 'n 41200 - Romorantin Lanthenay France CALCamu Assurance : MCI + 01235014 Téléphone fixe : 01.02.03.04.05 Télécopie: 02.03.04.05.06 ées GPS : Latitude : 47.35866 - Lo Coorde  $1.74726$ O Précision : Ville Adresse Mail: admin@pfmp.fr Ajuster les coordonnées Site Web : pfmp.fr Modifier Personnel de l'entreprise Classes acceptées Stagiaires Personnel Ajouter un collaborateur **M. Bertrand Arthur Responsable du site** Fonction : Gérant De L'entreprise Téléphone: 01.02.03.04.05 Adresse e-mail : Modifier

# **Le profil entreprise**

Ce cadre identifie l'entreprise, les renseignements sont :

- La raison sociale de l'entreprise.
- Le logo de l'entreprise, il sera intégré à la convention de stage afin d'améliorer la qualité de la convention et ainsi la notoriété de l'établissement auprès des partenaires professionnels.
- Le siret, en hyperlien vers le site de l'INSEE, il permet la vérification rapide de l'entreprise.
- L'activité principale (code NAF).
- L'adresse.
- Le numéro d'assurance.
- Les coordonnées téléphoniques et d'adresse électronique, les mails sont en lien hypertexte vers votre logiciel de messagerie.
- Site web de l'entreprise en lien hypertexte
- Date de dérogation aux Travaux Règlementés en vu d'accueillir des jeunes mineurs âgés d'au

moins 15 ans et moins de 18 ans en formation professionnelle (FP).

Sur la partie droite de l'écran, la géolocalisation de l'entreprise à partir de l'adresse, par GOOGLE MAPS.

Les coordonnées calculées sont indiquées sous le cadre avec la précision de la localisation effectuée. Un bouton permet d'ajuster les coordonnées.

Attention : La géolocalisation s'effectue à intervalle régulier. Toutefois dans de rares cas, si les serveurs GOOGLE MAPS ne peuvent être joint, les coordonnées insérées sont 0:0, et donc une adresse au milieu de l'Océan Atlantique. Actualiser simplement la page pour re-géolocaliser l'entreprise.

En connexion administrateur, deux boutons sont disponibles pour ajouter un site à l'entreprise et modifier les renseignements.

### **Les renseignements complémentaires**

#### **Personnel de l'entreprise.**

Cet onglet regroupe tous les personnels déclarés responsables ou tuteur de l'entreprise. Il permet à l'enseignant d'avoir les renseignements nécessaires à une prise de rendez-vous ou à un contact avec l'entreprise.

#### **Classes acceptées**

Comme l'indique son nom, cet onglet recense les formations des élèves qui ont déjà effectué une période de stage dans l'entreprise.

Cela évite par exemple de proposer une boucherie à un élève recherchant une boulangerie…

Il est possible en mode administrateur de "forcer" certaines formations dans cet onglet.

### **Stagiaire**

Cet onglet liste les stagiaires et les périodes passées dans cette entreprise.

## **Création ou modification d'un profil entreprise**

La création et la modification des profils entreprises est disponible à partir du niveau "Gestion d'entreprise".

Pour créer un profil entreprise, utiliser le bouton du menu entreprise : Ajouter une entreprise.

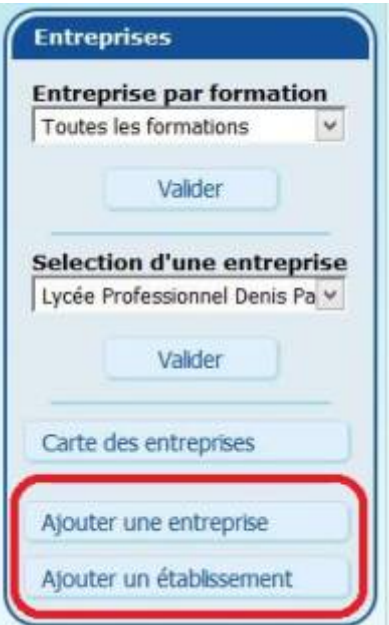

Pour la modifier, utiliser le bouton "Modifier" sur le profil de l'entreprise.

Le formulaire de création/modification est identique pour les deux procédures.

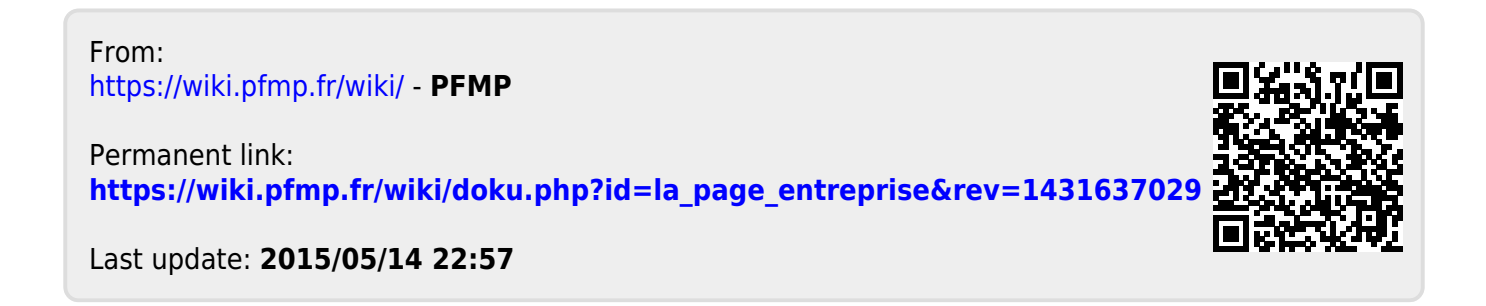